# UPUTE ZA KORIŠTENJE micro:bit UREĐAJA

Svaki učenik 6. razreda zadužen je za korištenje jednog micro:bit uređaja:

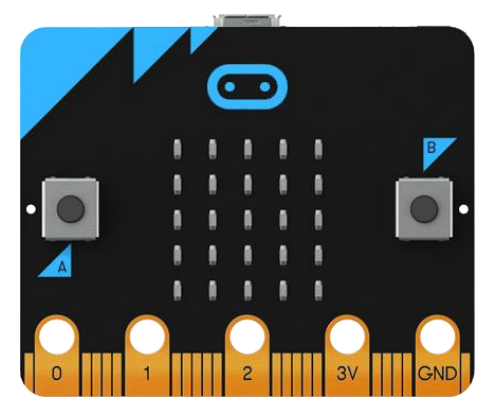

Uređaj treba koristiti pažljivo da se ne ošteti. Preporuka je **NE SPAJATI**(žute) kontakte 3V i GND međusobno žicama.

U paketu je uz micro:bit učenik preuzeo i priključni USB kabel, dvije baterije AA i kućište za baterije:

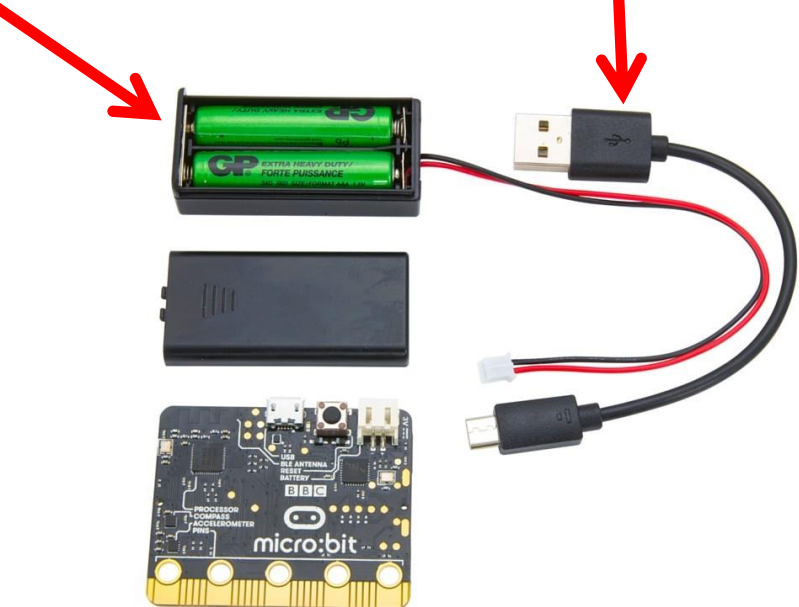

Micro:bit uređaj radi ili spojen preko USB kabela na računalo ili priključen na baterije (u kućištu).

Učenici mogu isprobavati i programirati micro:bit kod kuće. Preporuka je koristiti napajanje preko USB kabela kad god se može tako da se baterija ne troši nepotrebno.

### **Osnovne upute za rad**

- **1. Spajanje**
- **2.Programiranje**
- **3.Preuzimanje programa**

## **4.Prebacivanje programa na microbit**

# **1. Spajanje**

Microbit se spaja na računalo preko usb kabela koji je došao s microbitom. Dok je spojen na kabel, nisu potrebne baterije.

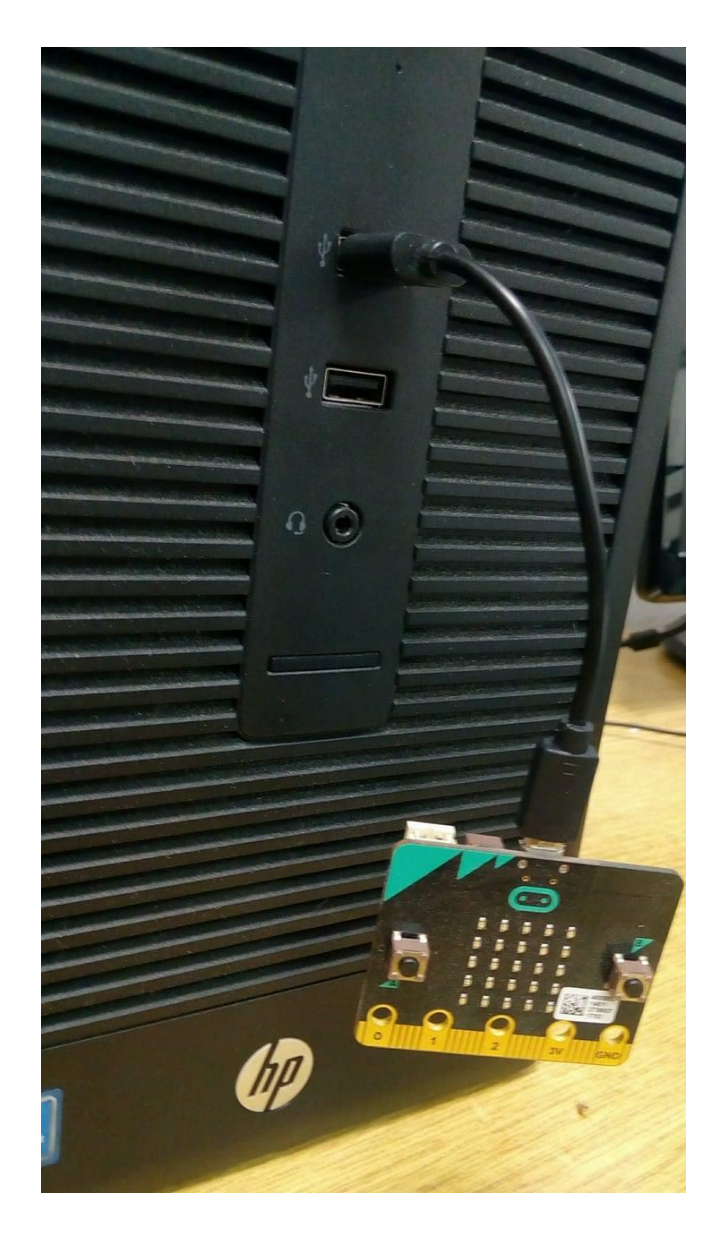

# **2.Programiranje**

Program za programiranje micro:bita nalazi se na web stranici

[makecode.microbit.org](http://makecode.microbit.org/)

Može se programirati i na druge načine, a kako? Vidi na:

<http://microbit.org/hr/code/>

Osnovne upute za rad:

<http://izradi.croatianmakers.hr/bbc-microbit-osnovni-edukativni-materijali/>

Riješeni zadaci:

<http://izradi.croatianmakers.hr/bbc-microbit/>

### **3. Preuzimanje programa**

Nakon što se program napiše, upiše se njegovo ime i klikne na Preuzimanje.

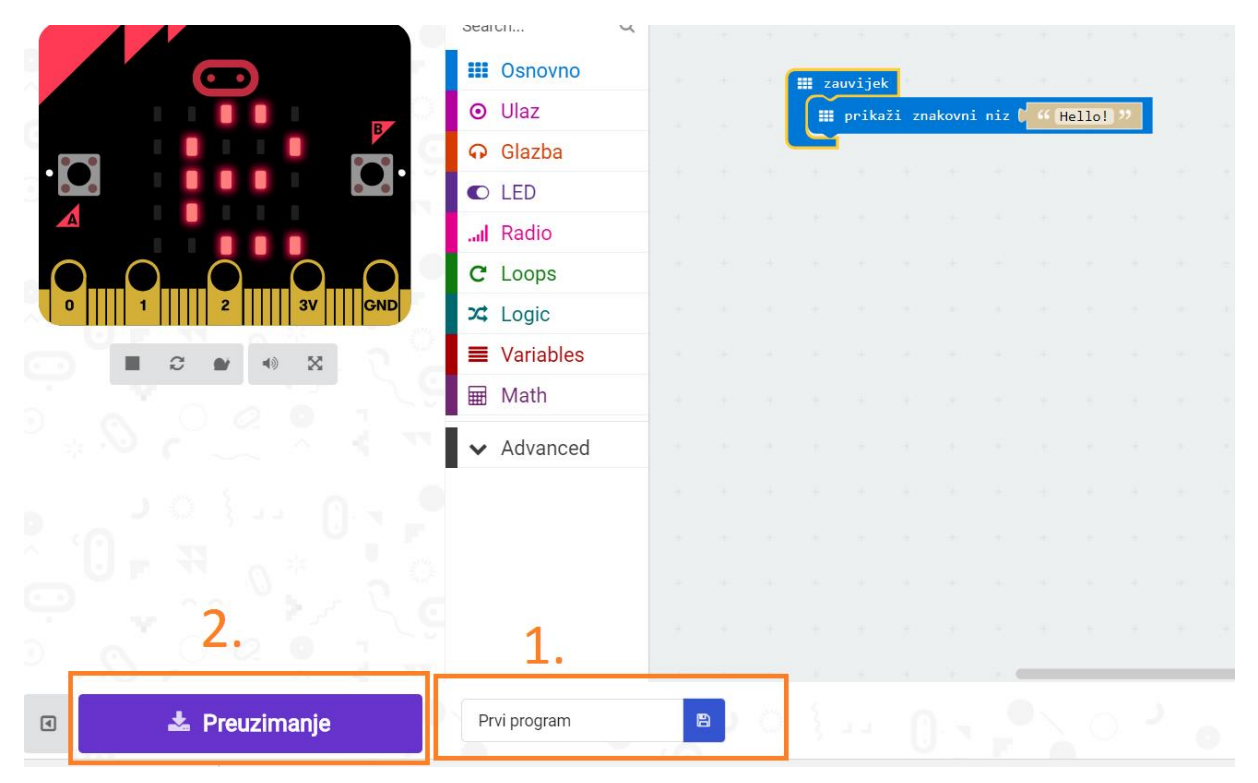

Program je preuzet u mapu Preuzimanja (Downloads).

## **4.Prebacivanje programa na microbit**

Tako preuzeti program kopira se na uređaj putem Windows Explorera:

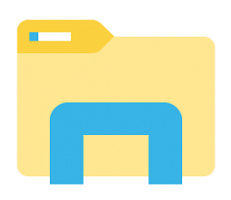

Sam micro:bit se nalazi kao priključen USB uređaj.

Program koji se preuzme u mapu Preuzimanja (Downloads) ima sljedeći naziv: Microbit-Prvi-program.hex.

Pronađite program (datoteku) u mapi Preuzimanja (Downloads)

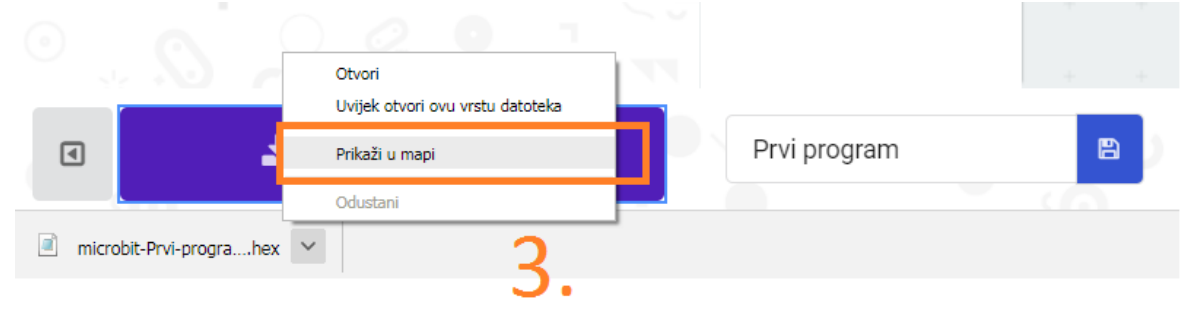

#### i prebacite ga na microbit.

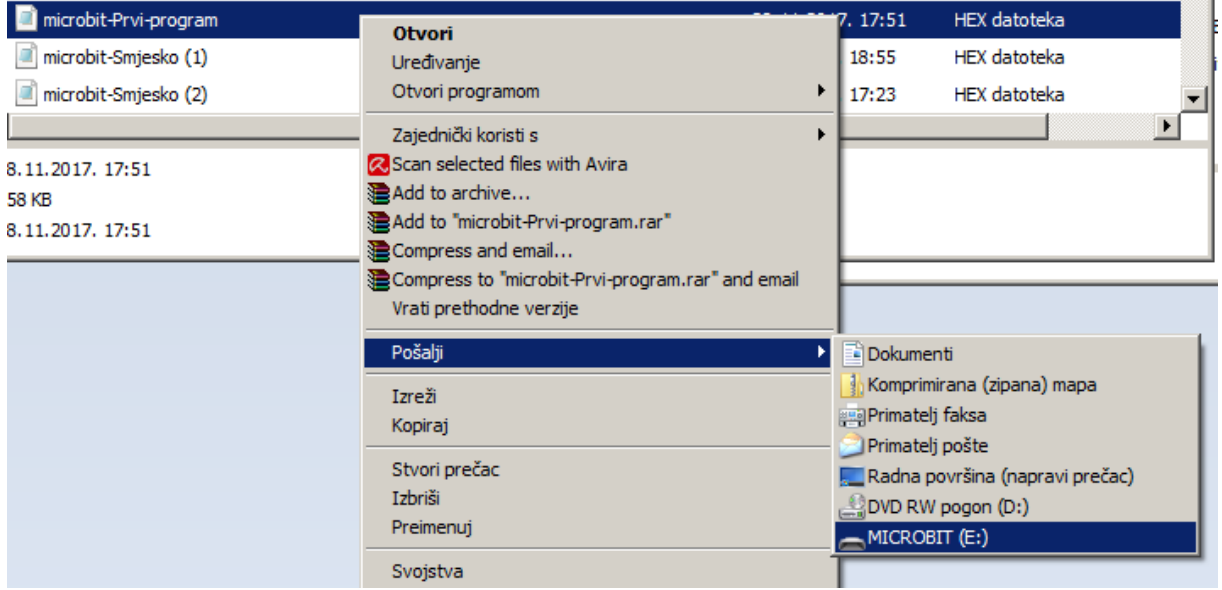

Samo jedan program može trenutno biti spremljen na micro:bit.

Više o projektu možete pročitati na<http://www.carnet.hr/ProMikro>

Razni korisni linkovi:

<https://www.facebook.com/groups/microbitcroatia/>

<http://izradi.croatianmakers.hr/bbc-microbit/>

<http://microbit.org/index/>

<http://microbit.org/teach/>

Na Youtube-u imate također uputa i videa:

<https://www.youtube.com/watch?v=LUIBy2lCSxg>

### Dijelovi micro:bita

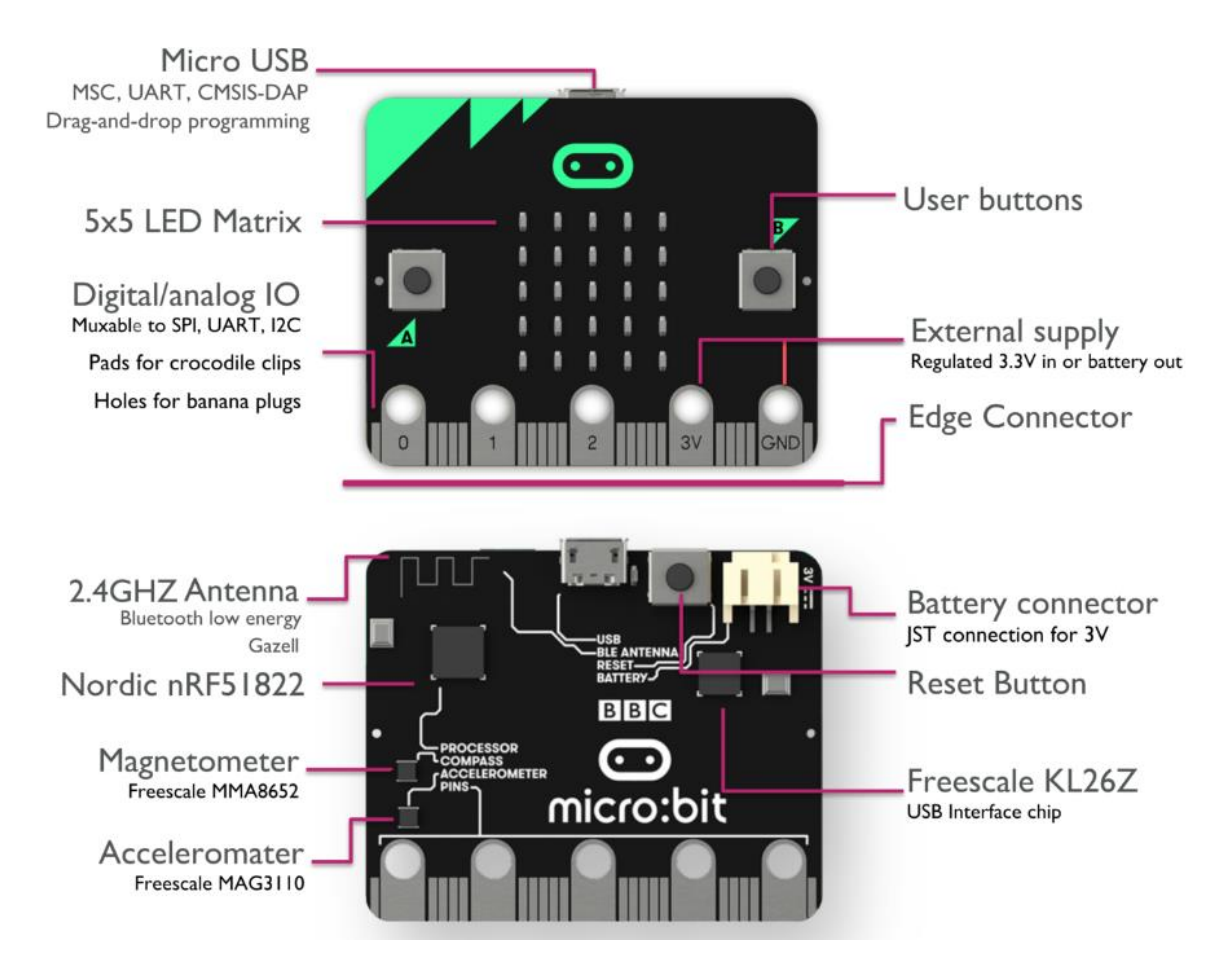

#### Mogućnosti micro:bita

- Zaslon(5x5 LED)
- 2 tipkala(+reset)
- Bluetooth komunikacija (2.4 GHz antena)
- Radio komunikacija (2.4 GHz antena)
- Senzori (svjetlost, temperatura, akceleracija, magnetometar-kompas)
- PINOVI (PINOVI 0,1 i 2 služe za priključak dodatnih ulazno/izlaznih uređaja (GPIO: dodatni senzori, slušalice, elektromotori, led svjetla...)
- PINOVI 3V i GND mogu služiti za ulazno ili izlazno napajanje (VAŽNO: Ne spajati ih međusobno!)